In reference to 22-423 Solar Controller Wiring Recall – We are aware that it may be confusing to know which SmartSolar Charge Controller to choose from on the Victron Connect App. Please follow these 2 steps if you see multiple SmartSolar Charge Controllers on the Device list.

> 1. Get as close to the SmartSolar Charge Controller that you want to link to and from the device list choose the one with the strongest signal.

2. If the first step did not work, find the white label on the **top or side** of the SmartSolar Charge Controller, find the serial # on that label and match it to the serial # found at the top of the device list in the Victron Connect App.

Note: Access to the label can be difficult, use your cellphone camera to take a picture of the label.

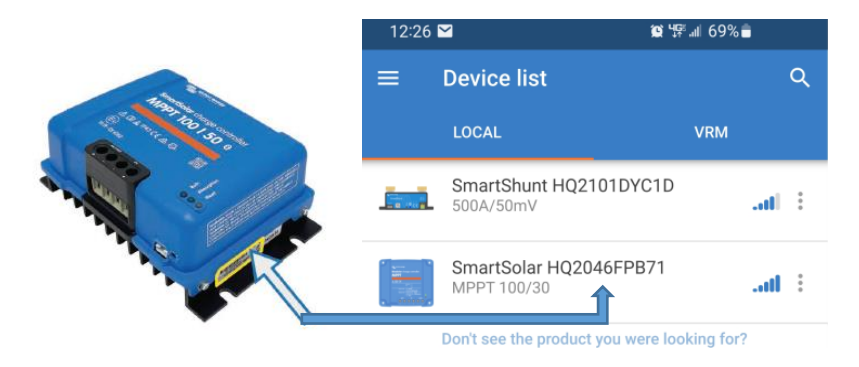